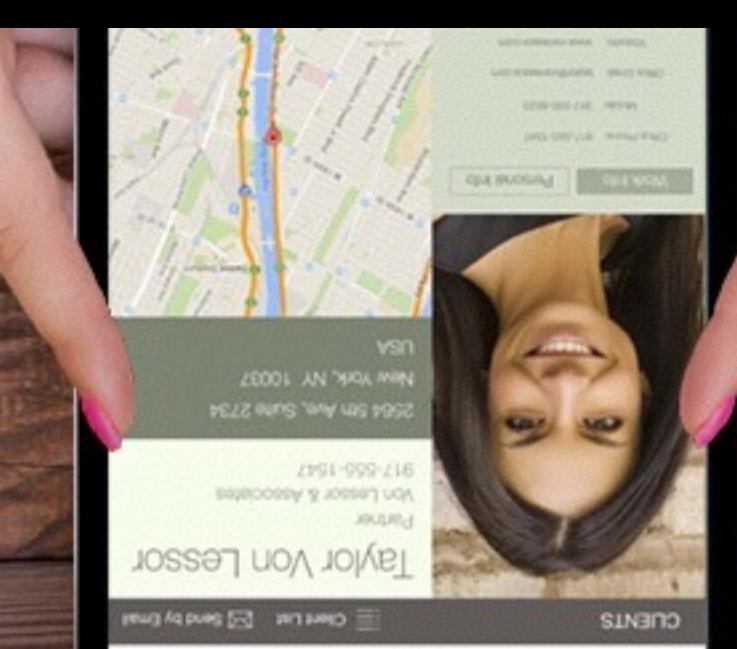

# Deploy

Your step-by-step guide to successfully deploy an app with FileMaker Platform

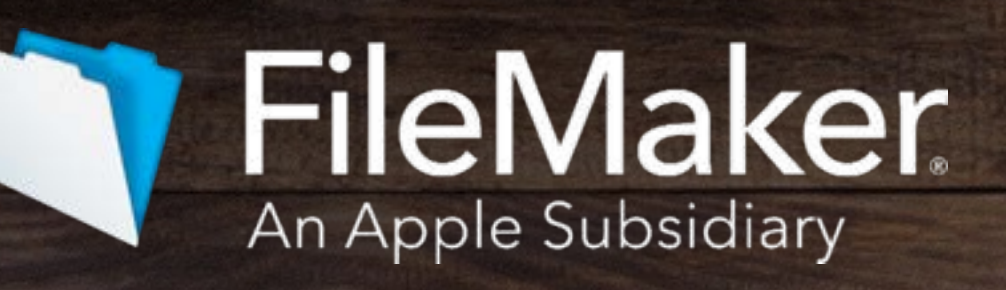

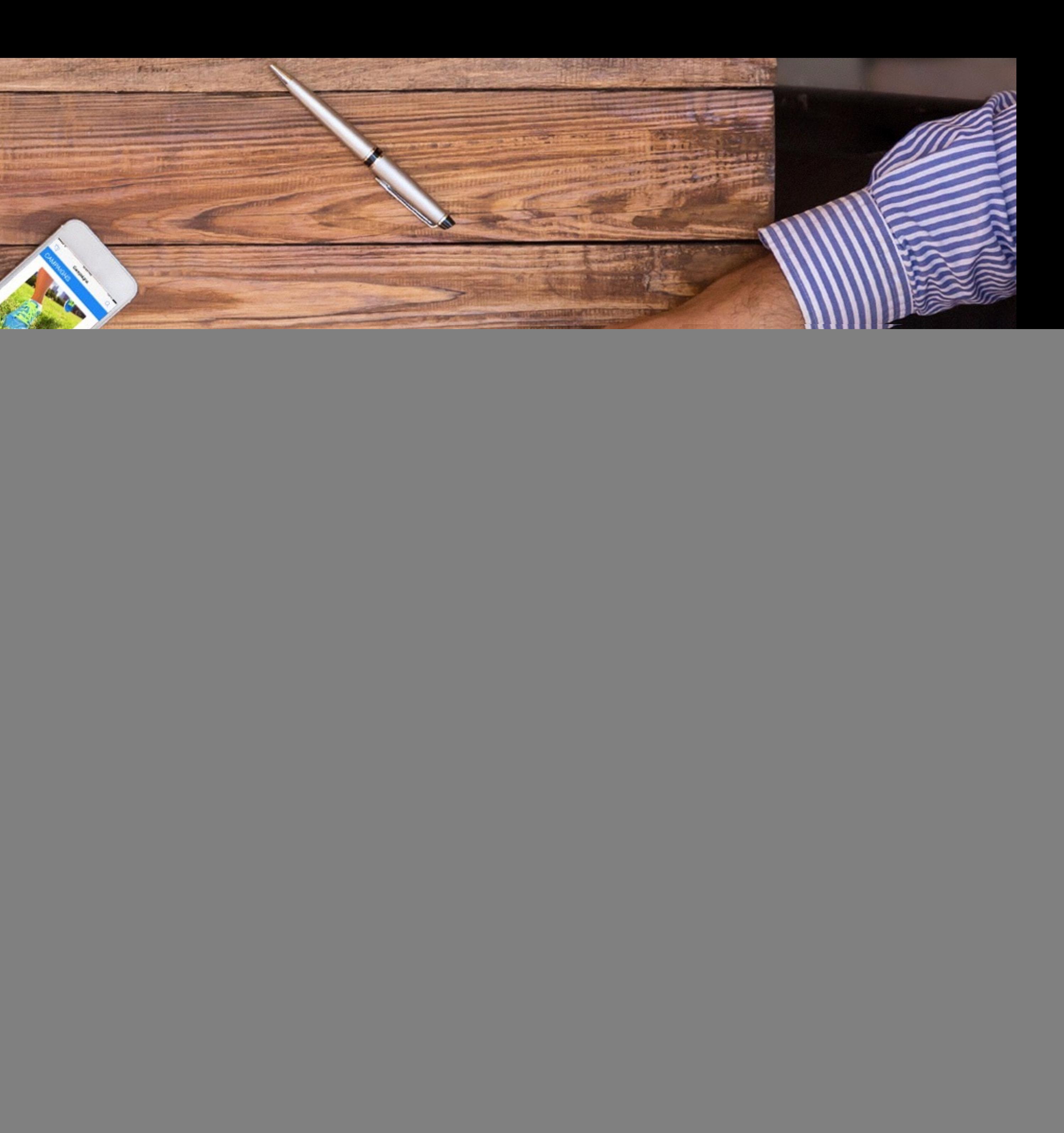

# Share your custom app with your team!

Now that you've used the Plan Guide to define your custom app requirements, and used the Create Guide to build it, you're ready to consider hosting options. It's time to evaluate hardware and software requirements, and establish a schedule.

This guide walks you through the steps of deploying your custom app using the FileMaker Platform.

![](_page_2_Picture_3.jpeg)

#### Build the perfect custom apps to connect the team to your business.

![](_page_2_Picture_1.jpeg)

#### **In this guide**

Build a custom

Use the FileMak

Host your app.

Consider data s

Decide what to

Decide deployr

Determine back

Plan for disaste

Considerations

[Appendix A](#page-30-0)......

#### Share your custom app using the FileMaker Platform!

This is the last part of a three-part guide which covers the steps for deploying a custom app using the FileMaker Platform.

Decide which products you'll need to successfully deploy your custom app with your team. Use this guide to help decide.

![](_page_3_Picture_139.jpeg)

![](_page_3_Picture_17.jpeg)

![](_page_3_Picture_18.jpeg)

Building a custom app starts with three principles.

# **a custom app**

#### **Plan**

**Create**

**Deploy**

These principles, illustrated in three separate guides, lead you through the process of creating a custom app that transforms the way you do business.

### <span id="page-4-0"></span>**The steps to building** | Three principles help you build a custom app.

![](_page_4_Picture_8.jpeg)

![](_page_4_Figure_11.jpeg)

![](_page_4_Picture_12.jpeg)

Explore what you can do with custom apps. Start with *Plan*.

Develop your custom app with *Create*, a stepby-step guide to working with the FileMaker Platform.

Put your custom app into action. Learn how to roll it out to users with *Deploy*.

![](_page_4_Picture_15.jpeg)

![](_page_4_Figure_16.jpeg)

![](_page_4_Figure_17.jpeg)

![](_page_5_Picture_12.jpeg)

# <span id="page-5-0"></span>Use the FileMaker Platform

- Build a custom app

#### **- Use the FileMaker Platform**

![](_page_5_Picture_16.jpeg)

![](_page_5_Picture_17.jpeg)

![](_page_5_Picture_18.jpeg)

- 
- 
- Host your app
- Consider data sources
- Decide what to buy
- Determine deployment strategy
- Determine backup strategy
- Plan for disaster recovery
- Considerations for system administrators
- Appendix A

![](_page_6_Picture_7.jpeg)

### The FileMaker Platform: iPad, iPhone, Windows, Mac, and the web

![](_page_6_Picture_2.jpeg)

![](_page_7_Picture_14.jpeg)

![](_page_7_Picture_15.jpeg)

![](_page_7_Picture_16.jpeg)

## <span id="page-7-0"></span>Host your app

![](_page_7_Picture_0.jpeg)

- Build a custom app
- Use the FileMaker Platform

#### **- Host your app**

- Consider data sources
- Decide what to buy
- Determine deployment strategy
- Determine backup strategy
- Plan for disaster recovery
- Considerations for system administrators
- Appendix A

### Deploying FileMaker Server for FileMaker Apps

![](_page_8_Figure_11.jpeg)

FileMaker Server is fast and reliable server software for securely sharing and maintaining custom apps. It is a separate software application that runs on a dedicated machine, offers 24-hour access, automatic backups, and robust security features.

#### **What is a hosted file?**

Hosted files allow many people to see and share the same data — while providing efficiencies and sharing of tasks.

Hosted files allow users to securely share information among FileMaker Pro, FileMaker Go, and FileMaker WebDirect users.

![](_page_8_Picture_6.jpeg)

![](_page_8_Picture_7.jpeg)

![](_page_8_Picture_8.jpeg)

![](_page_8_Picture_9.jpeg)

![](_page_8_Picture_13.jpeg)

General Hardware Considerations for FileMaker Server

![](_page_8_Picture_15.jpeg)

![](_page_8_Picture_16.jpeg)

![](_page_9_Figure_12.jpeg)

![](_page_9_Picture_13.jpeg)

With FileMaker Server you can:

- Monitor and administer custom apps remotely
- Automate backups for disaster recovery
- Schedule your scripts
- Secure your data via SSL encryption
- Provide robust scalability and network resilience
- Deploy interactive apps to the web
- Troubleshoot with statistics and logs
- Integrate with ODBC/JDBC

### What are the benefits of using FileMaker Server?

![](_page_10_Picture_10.jpeg)

![](_page_10_Picture_11.jpeg)

### For best performance

- Run FileMaker Server on a dedicated machine so it can be reserved for use as a database server.
- Manage or limit other network traffic when FileMaker Server is hosting many clients or a large number of files.
- Evaluate and install the capacity needed for your apps, and for other processes running in parallel with FileMaker Server.
- Ensure your system's upload and download speeds are adequate for your needs.

See Appendix A for more information on the maximum number of connections tested.

![](_page_11_Picture_8.jpeg)

![](_page_11_Picture_9.jpeg)

### Consider third-party hosting

If you do not have the capacity to host your apps, consider partnering with a third-party hosting provider. By hiring a certified FileMaker consultant you may be able to:

- Save time and money
- Build and deploy your apps faster
- Get the right expertise for your unique needs

![](_page_11_Picture_6.jpeg)

![](_page_12_Picture_13.jpeg)

![](_page_12_Picture_14.jpeg)

![](_page_12_Picture_15.jpeg)

# <span id="page-12-0"></span>Consider data sources

![](_page_12_Picture_0.jpeg)

- Build a custom app
- Use the FileMaker Platform
- Host your app
- **- Consider data sources**
- Decide what to buy
- Determine deployment strategy
- Determine backup strategy
- Plan for disaster recovery
- Considerations for system administrators
- Appendix A

### Consider data sources

#### **Identify data sources**

Determine how you or your users will access data sources. The data import process supports a variety of file formats such as CSV, Excel, XML, etc., while real time data integration supports external data sources.

#### **Review system requirements**

- Verify that your users are on a supported operating system
- Consult the FileMaker Server technical specifications and system requirements

![](_page_13_Picture_7.jpeg)

![](_page_13_Picture_8.jpeg)

![](_page_13_Picture_9.jpeg)

Technical Specifications

![](_page_13_Picture_13.jpeg)

General Hardware Considerations for FileMaker Server

![](_page_13_Picture_15.jpeg)

![](_page_13_Figure_11.jpeg)

![](_page_14_Picture_14.jpeg)

![](_page_14_Picture_15.jpeg)

![](_page_14_Picture_16.jpeg)

# <span id="page-14-0"></span>Decide what to buy

![](_page_14_Picture_0.jpeg)

- Build a custom app
- Use the FileMaker Platform
- Host your app
- Consider data sources
- **- Decide what to buy**
- Determine deployment strategy
- Determine backup strategy
- Plan for disaster recovery
- Considerations for system administrators
- Appendix A

#### Decide what to buy

- Build custom apps using FileMaker Pro or FileMaker Pro Advanced on your Windows or Mac computer.
- Host apps on FileMaker Server and run apps on FileMaker Pro for Windows or Mac computers, FileMaker Go for iPad and iPhone, and FileMaker WebDirect for web browsers.
- It's easy to figure out what products you need. Simply determine how many people will use the FileMaker Platform. Each user can access FileMaker Pro (for User Connections), FileMaker Go, or FileMaker WebDirect — all connected to FileMaker Server\* to securely share information in real time.
- Purchase FileMaker Server 15 for Teams along with the number of User Connections that correspond with the number of users you have. User Connections are sold in tiers of 5.

![](_page_15_Picture_7.jpeg)

![](_page_15_Figure_9.jpeg)

![](_page_15_Picture_10.jpeg)

\* Each user may connect to FileMaker Server with only one client at a time.

![](_page_16_Figure_14.jpeg)

![](_page_16_Picture_15.jpeg)

![](_page_16_Picture_16.jpeg)

# <span id="page-16-0"></span>Determine deployment strategy

![](_page_16_Picture_0.jpeg)

- Build a custom app
- Use the FileMaker Platform
- Host your app
- Consider data sources
- Decide what to buy
- **- Determine deployment strategy**
- Determine backup strategy
- Plan for disaster recovery
- Considerations for system administrators
- Appendix A

### Deployment strategy

![](_page_17_Picture_6.jpeg)

The term "deployment" refers to the various technologies and techniques developers use to make apps available to users.

It also refers to the standard practices and procedures by which a hosted FileMaker app is maintained and kept running.

Developing your deployment strategy is an integral part of designing an app and should be done early in the design process.

### Determine the best server deployment

![](_page_18_Picture_5.jpeg)

When you install FileMaker Server, you'll install three things: a Web Server engine, a Web Publishing Engine and a Database Server.

You are given a choice whether to install all three components on one machine, or to install the web pieces on a separate machine. Consider installing both the Web Publishing Engine and Web Server on a separate machine for more robust performance if you anticipate a high web publishing load.

#### **One-machine deployment**

The Web Server provides content via web publishing clients, hosts the web-based Admin Console application, and handles data transfer tasks.

The diagram below shows the major server components in a one-machine deployment.

![](_page_19_Figure_5.jpeg)

### Determine hardware options

#### **Two-machine deployment**

This deployment separates all of the web publishing-related components from the Database Server.

The diagram below shows the major server components in a two-machine deployment.

![](_page_19_Figure_11.jpeg)

![](_page_19_Picture_12.jpeg)

![](_page_19_Picture_6.jpeg)

from a two-machine deployment.

. No benefit from a two-machine

hing Engine. Provides good web in expand to a two-machine

aster machine. Deploy the Web

![](_page_20_Picture_11.jpeg)

### Deployment table

#### Use the following table to guide you in your deployment options.

![](_page_20_Picture_111.jpeg)

![](_page_20_Picture_4.jpeg)

### Determine authentication method

#### **Choose an authentication method**

FileMaker Pro allows you to define local accounts, or to use external accounts that employ external authentication through Open Directory and Active Directory. Consult with your IT team to determine the best method.

#### **Obtain SSL certificate**

FileMaker products include SSL certificates for testing use only. For production environments, you need to purchase a compatible custom 3rd-party certificate.

![](_page_21_Picture_6.jpeg)

![](_page_21_Picture_7.jpeg)

![](_page_21_Picture_8.jpeg)

![](_page_21_Picture_9.jpeg)

Support for Encrypted Passwords

![](_page_21_Picture_12.jpeg)

![](_page_22_Figure_14.jpeg)

![](_page_22_Picture_15.jpeg)

![](_page_22_Picture_16.jpeg)

# <span id="page-22-0"></span>Determine strategy

![](_page_22_Picture_0.jpeg)

- Build a custom app
- Use the FileMaker Platform
- Host your app
- Consider data sources
- Decide what to buy
- Determine deployment strategy
- **- Determine strategy**
- Plan for disaster recovery
- Considerations for system administrators
- Appendix A

![](_page_23_Picture_9.jpeg)

![](_page_23_Picture_10.jpeg)

### Determine backup strategy

It is essential to back up your data on a regular basis. How often you backup your data (everyday, several times a week, or some other frequency) depends on how quickly it changes, how much data you would lose, and how difficult it would be to re-create if it becomes corrupted or lost.

You have these options available to you:

- Scheduled backups
- Progressive backups
- Third-party backups

![](_page_23_Picture_7.jpeg)

### Backing up your data

A is a copy of a database file that can be used if the original is lost, damaged, or otherwise irretrievable. FileMaker Server provides the option of saving complete backups of your files at a scheduled time. You can also maintain progressive backups, which are updated incrementally as your files change.

#### **Scheduled Backups**

Schedule full backups of your files as often as is feasible without adversely affecting how your app performs for your users. This should happen at least once every 24 hours.

#### **Progressive Backups**

Schedule progressive backups as a complement to your full backups. Progressive backups can help fill in the gaps between your full backups, since they are updating much more frequently.

#### **Third-party Backups**

Do not use third-party software for databases while they are live and in use. Doing so can be severely detrimental to the stability of database files and may cause corruption or other irreversible damage. However, you should use third-party software to archive your FileMaker file.

![](_page_24_Picture_11.jpeg)

![](_page_24_Figure_12.jpeg)

![](_page_24_Picture_3.jpeg)

# <span id="page-25-0"></span>Plan for disaster recovery

![](_page_25_Picture_0.jpeg)

- Build a custom app
- Use the FileMaker Platform
- Host your app
- Consider data sources
- Decide what to buy
- Determine deployment strategy
- Determine backup strategy
- 
- Considerations for system administrators
- Appendix A

#### **- Plan for disaster recovery**

![](_page_25_Picture_15.jpeg)

![](_page_25_Picture_16.jpeg)

![](_page_25_Picture_17.jpeg)

### Plan for disaster recovery

![](_page_26_Figure_6.jpeg)

A standby server is a recent copy of your FileMaker server that is ready to be deployed in its place in the event of a hardware or software failure. This copy can be used as a replacement of the primary server in the event of a hardware or software failure.

A standby server does not host databases for clients, but stands ready to replace the primary server when needed. You can also use a standby server temporarily when performing upgrades on the primary server.

![](_page_26_Picture_4.jpeg)

![](_page_26_Picture_7.jpeg)

![](_page_26_Picture_8.jpeg)

![](_page_26_Picture_9.jpeg)

![](_page_26_Picture_10.jpeg)

![](_page_27_Picture_14.jpeg)

![](_page_27_Picture_15.jpeg)

![](_page_27_Picture_16.jpeg)

# <span id="page-27-0"></span>Considerations for system administrators

![](_page_27_Picture_0.jpeg)

- Build a custom app
- Use the FileMaker Platform
- Host your app
- Consider data sources
- Decide what to buy
- Determine deployment strategy
- Determine backup strategy
- Plan for disaster recovery
- **- Considerations for system administrators**
- Appendix A

### What do you discuss with your system administrator?

![](_page_28_Picture_7.jpeg)

![](_page_28_Picture_9.jpeg)

![](_page_28_Figure_10.jpeg)

![](_page_28_Picture_3.jpeg)

![](_page_28_Picture_4.jpeg)

![](_page_28_Picture_112.jpeg)

![](_page_28_Picture_5.jpeg)

### What do you discuss with your system administrator?

![](_page_29_Picture_3.jpeg)

![](_page_29_Picture_4.jpeg)

![](_page_29_Picture_5.jpeg)

![](_page_29_Picture_118.jpeg)

![](_page_29_Picture_119.jpeg)

![](_page_29_Picture_8.jpeg)

![](_page_29_Picture_9.jpeg)

![](_page_29_Picture_10.jpeg)

![](_page_29_Picture_11.jpeg)

![](_page_29_Figure_12.jpeg)

![](_page_30_Figure_15.jpeg)

![](_page_30_Picture_16.jpeg)

![](_page_30_Picture_17.jpeg)

# <span id="page-30-0"></span>Appendix A

![](_page_30_Picture_0.jpeg)

- Build a custom app
- Use the FileMaker Platform
- Host your app
- Consider data sources
- Decide what to buy
- Determine deployment strategy
- Determine backup strategy
- Plan for disaster recovery
- Considerations for system administrators
- **- Appendix A**

![](_page_31_Picture_107.jpeg)

![](_page_31_Picture_7.jpeg)

### Extending the availability of your apps

![](_page_31_Picture_108.jpeg)

\* Connections are limited only by your hardware, database design, and operating system.

\*\* Multiple users can share a single CWP connection. CWP connections are based on simultaneous request events, rather than persistent connections.

![](_page_32_Picture_5.jpeg)

### Next steps

For a complete list of resources on getting started with the FileMaker Platform, please visit: [FileMaker Starter Kit](http://www.filemaker.com/c/ios/us/starter-kit.html)

To get your team started with the FileMaker Platform, contact us: [www.filemaker.com/company/intl/](http://www.filemaker.com/company/intl/)

![](_page_33_Picture_0.jpeg)

© 2016 FileMaker, Inc. All rights reserved. FileMaker and FileMaker Go are registered trademarks of FileMaker, Inc. in the U.S. and other countries. The file folder logo and FileMaker WebDirect are trademarks of FileMaker, Inc. All other trademarks are the property of their respective owners.

# FileMaker